## How to make 3d interactive presentation auto play

1. Sometimes, we need play our interactive presentation automatically, but this is the interactive presentation, how to do it? Aurora 3D Presentation provided Rehearse Timings function, we can use it to realize our purpose.

When we completed our presentation, we can click "Rehearse Timings" button. Then we will enter the Rehearsal model, we can play the presentation by ourselves and check the times.

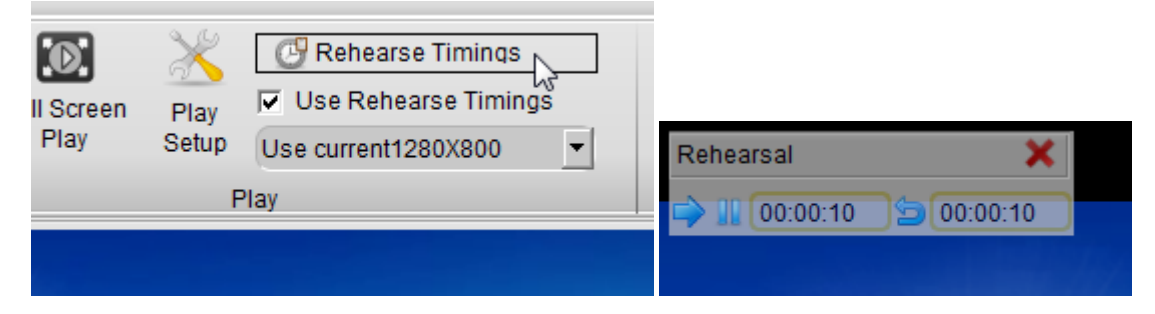

2. When we complete the rehearsal, we can press "ESC" on the keyboard, then we will get a dialog: "The total time for the slide show was 00:12:05 Do you want to keep the new slide timings to use when you view the slide show?", we need click Yes at here.

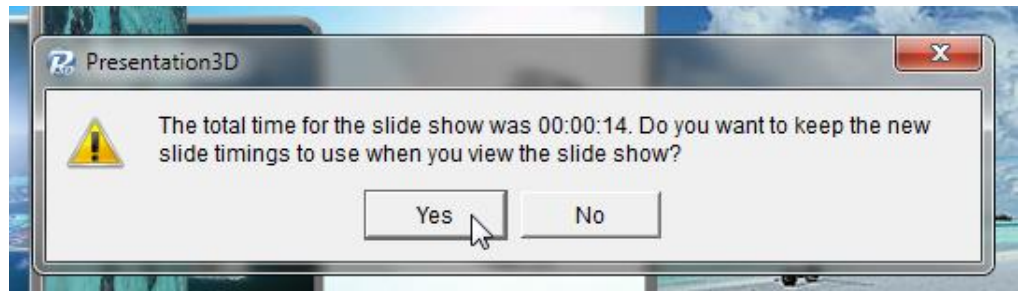

3. Play setup. Click Play Setup button, and check "use Rehearse Timings" and "Loop play" on the dialog, and click ok. Then, press Preview or Full Screen Play button, we can look the presentation playing automatically. We don't need control it.

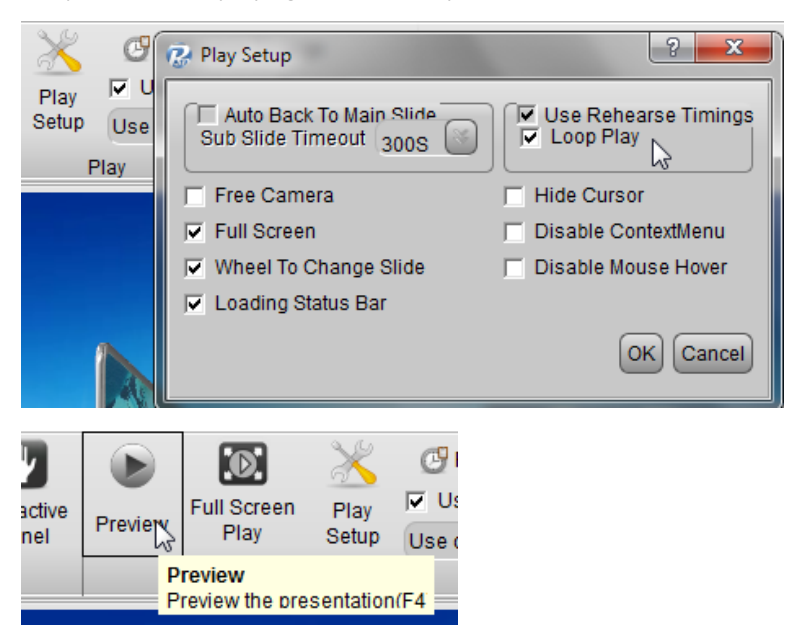

Aurora 3D Presentation / Aurora3D Software<http://www.presentation-3d.com/>